# **CONNECTION PERFECTION Fibre Optic DVI-D Extender**

*User Manual English Benutzerhandbuch Deutsch Manuel Utilisateur Français Manuale d'uso Italiano*

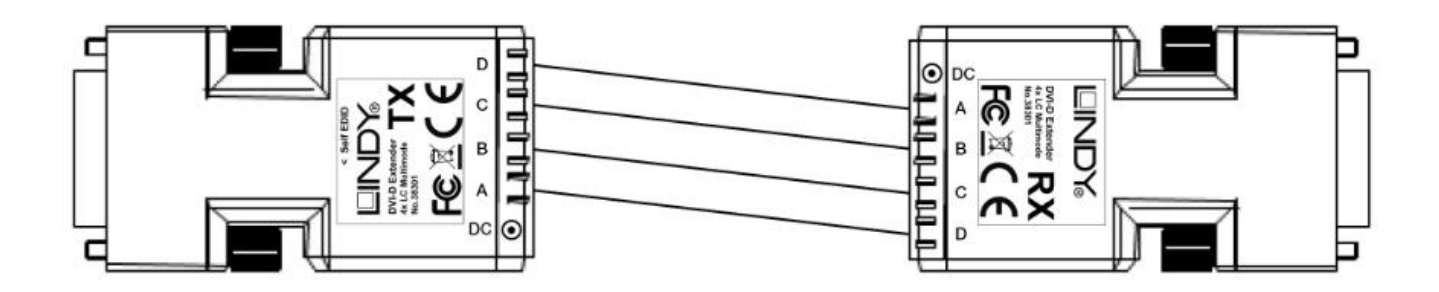

LINDY No. 38301

# **www.lindy.com**

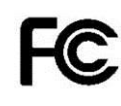

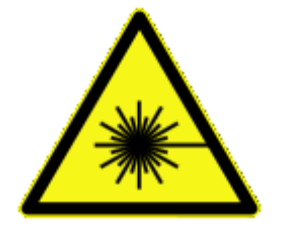

**MAX OUTPUT: < 1 mW WAVE LENGTH: 850nm**

**CLASS 1 LASER PRODUCT**

This product contains visible laser beams. The radiation is not harmful under normal conditions.

Innerhalb dieses Produktes wird sichtbare Laserstrahlung erzeugt. Unter normalen Bedingungen ist die Strahlung ungefährlich.

Ce produit contient un faisceau laser visible Le rayonnement n'est pas dangereux dans le cadre d'une utilisation normale.

Questo prodotto produce raggi laser visibili. Le radiazioni non sono dannose in normali condizioni di utilizzo.

# **User Manual English**

#### **Introduction**

Thank you for purchasing the LINDY Fibre Optic DVI-D Extender!

This Fibre Optic Extender allows you to transmit DVI-D Single Link signals up to maximum resolutions of 1920x1200 up to a distance of 500m/1600 feet using two standard multimode 50/125µm LC Duplex fibre cables.

#### **Features**

- Extends DVI-D signals up to 500m/ 1600 feet
- Supports DVI-D Single Link, resolutions up to 1920x1200@60Hz, HDCP not supported
- Suitable for use with Computer, Video Wall and presentation equipment
- May be used with two standard LC Duplex or a 4x LC fibre cables (not included)
- Preset EDID data set and Self-EDID learning feature

#### **Package Contents**

- **E** LINDY Fibre Optic DVI-D Extender x 2 (1x Transmitter, 1x Receiver)
- **Multi-Country Power Adapter (5VDC) x 2**
- **This User Manual**

**Do NOT introduce strain or stress to the fibre optic LC cable and connectors! Do NOT bend the fibre cable below the minimum allowed radius, approximately 5cm -**

#### **see supplier's specification!**

#### **Pre-Installation Remarks**

#### **The EDID preset timings stored in the extender are the following:**

1360x768@60Hz; 1920x1080@60Hz; 1920x1200@60Hz; 1600x1200 @60Hz; 1280x1024 @60Hz; 1280x960 @60Hz; 1152x864 @75Hz; 1280x720 @60Hz; 1440x900 @60Hz; 720x400 @70Hz; 640x480 @60Hz; 640x480 @72Hz; 640x480 @75Hz; 800x600 @60Hz; 800x600 @72Hz; 800x600 @75Hz; 1024x768 @60Hz; 1024x768 @70Hz; 1024x768 @75Hz; 1280x1024 @75Hz; 1152x870 @60HZ

Interlaced resolutions are not supported.

If the resolution or the timing requirement of your monitor is not included above, the EDID data of the monitor can be stored into the transmitter by self-learning EDID function, using the steps on the next page.

#### **CAUTION!**

#### **The Extender may get hot during operation!**

**Avoid touching it directly and install it with adequate ventilation!**

# **User Manual English**

# **Installation**

- 1. If the resolution of your display does not match with the EDID preset timings perform the **EDID self-learning / copying procedure** as following
	- a. Power on the display.
	- b. Plug the power adapter into the Transmitter (TX).
	- c. Connect the TX to the display (not to the source!).
	- d. Push the self-EDID button on TX with a narrow pin. The green LED will blink to indicate the copy process has begun. When this LED stops blinking, the EDID copying procedure is complete.
	- e. Disconnect the TX from the display and from its power adapter.
- 2. Connect each optical fibre connector as shown below on the ports on Transmitter (TX) and Receiver (RX). Notice that you connect the cables cross over from  $a \rightarrow d$ ,  $b \rightarrow c$ ,  $c \rightarrow b$  and d -> a, make sure that no dust gets inside and keep the protective caps in a secure place!

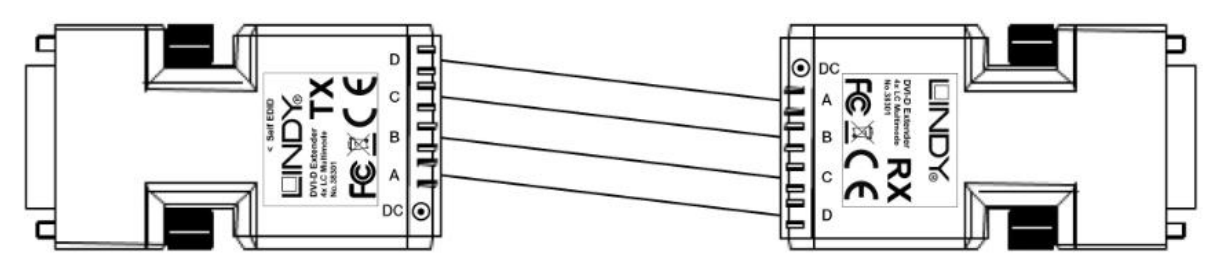

- 3. Connect the power adapter to the RX and TX. The TX may alternatively be powered via its DVI port provided it can output ~200mA, the power adapter is only required in case of unreliable operation, or if the power LED on the TX is not lit properly.
- 4. Plug the TX and RX directly into the DVI receptacle of the DVI source and sink. Do NOT use any intermediate cable or adapter in between, this might cause unreliable operation.
- 5. Turn on the power of DVI source and sink.

# **Troubleshooting Tips**

- If you have problems with the correct resolution repeat the EDID self-learning steps as described in the Installation section.
- If the extender works erratically and if you have not connected the power supply to the TX please install the power supply to the TX because the TX might not get sufficient power from the DVI source causing erratic behaviour.
- Check if the fibre connectors are seated correctly. Check if port 1 on TX is connected directly to port 1 on RX – some Duplex LC fibre cables may be configured as a cross over connection. In such case exchange the connectors on one end of the cable with each other.
- Check if the LC cable has any kinks to make sure the problem is not caused by a faulty LC cable. Regard the handling requirements for fibre optic cables!
- Recovery of default EDID setting: Plug the power adapter into the TX and disable all DVI connections. Push the self-EDID button with a narrow pin. The green LED will blink to indicate the recovery has begun. When the LED stops blinking the EDID has been restored.

# **Einführung**

Mit diesem DVI-D Fibre Optic Extender haben Sie ein qualitativ absolut hochstehendes Produkt erworben. Er kann DVI-D Signale unkomprimiert in voller Auflösung und Qualität über zwei optische Multimode LC Duplexkabel (50/125µm) bis zu 500m weit übertragen. Er unterstützt DVI-D Single Link bis 1920 x 1200.

#### **Eigenschaften**

- Überträgt DVI-D Signale über zwei LWL LC Duplex Kabel bis 500m Kabellänge
- Unterstützt DVI-D Single Link bis 1920x1200 @60Hz
- Einsetzbar für Computer Equipment, Video Walls und Präsentations-Installationen
- Kann Standard Netzwerk LC Duplex Fibre Optic LWL Kabel verwenden
- EDID Standarddatensatz sowie Monitor-EDID Selbstlern- & Kopierfunktion

#### **Lieferumfang**

- **EXECT** LINDY Fibre Optic DVI-D Extender (1 x Transmitter, 1 x Receiver)
- 2x Steckernetzteil mit auswechselbaren Steckern / Multi-Country Power Adapter (5V DC)
- **Dieses Handbuch**

**Vermeiden Sie unbedingt Zug- oder andere Krafteinwirkungen auf das LC Kabel!** 

**Biegen Sie das LC Kabel niemals kleiner als mit seinem zulässigen** 

**Mindestbiegeradius, etwa 5cm – Details siehe Herstellerangabe!**

# **Installation – Vorbemerkungen**

**WICHTIG!** Vor Beginn der Arbeiten schalten Sie die beteiligten Geräte bitte aus!

#### **Die vorgespeicherten EDID Timings Im Transmitter sind folgende:**

1360x768@60Hz; 1920x1080@60Hz; 1920x1200@60Hz; 1600x1200 @60Hz; 1280x1024 @60Hz; 1280x960 @60Hz; 1152x864 @75Hz; 1280x720 @60Hz; 1440x900 @60Hz; 720x400 @70Hz; 640x480 @60Hz; 640x480 @72Hz; 640x480 @75Hz; 800x600 @60Hz; 800x600 @72Hz; 800x600 @75Hz; 1024x768 @60Hz; 1024x768 @70Hz; 1024x768 @75Hz; 1280x1024 @75Hz; 1152x870 @60HZ

Interlaced Signale werden nicht unterstützt.

Falls die Auflösungen oder "Timing Requirements" Ihres Monitors abweichen müssen Sie das EDID Selbstlern-Feature des Transmitters verwenden um die Monitoreigenschaften in den Transmitter zu kopieren:

#### **ACHTUNG!**

**Der Extender wird im Betrieb sehr heiss! Vermeiden Sie direkten Kontakt und** 

**verwenden Sie ihn ausschließlich an einm gut durchlüfteten Ort!**

# **Benutzerhandbuch Deutsch**

#### **Installation**

- 1. Wenn die Auflösung Ihres Displays nicht mit den Preset EDID Timing Daten übereinstimmt müssen sie als erstes den **EDID Self Learning Copy Prozess** durchführen:
	- a. Schalten Sie Ihren Monitor ein.
	- b. Schließen Sie das Netzteil an den Transmitter an.
	- c. Schließen Sie den Transmitter an den Monitor an (nicht an die Signalquelle!).
	- d. Drücken Sie den **Self-EDID** Schalter mit einem dünnen Gegenstand (Büroklammer) durch die kleine Öffnung im Transmitteretikett. Die LED wird während des Kopierprozesses blinken. Sie erlischt nach Abschluss des Kopiervorganges.
	- e. Ziehen Sie Netzteil und Monitor vom TX ab
- 2. Schließen Sie die beiden LC Duplexkabel an die Ports von Transmitter (TX) und Receiver (RX) an. Achten Sie hierbei darauf, dass Sie die Kabel "cross over" von a -> d, b -> c, c -> b und d -> a angeschlossen werden (siehe Grafik). Stellen Sie sicher, dass kein Staub in die Anschlüsse gerät! Bewahren Sie die Staubkappen an einem sicheren Platz auf!

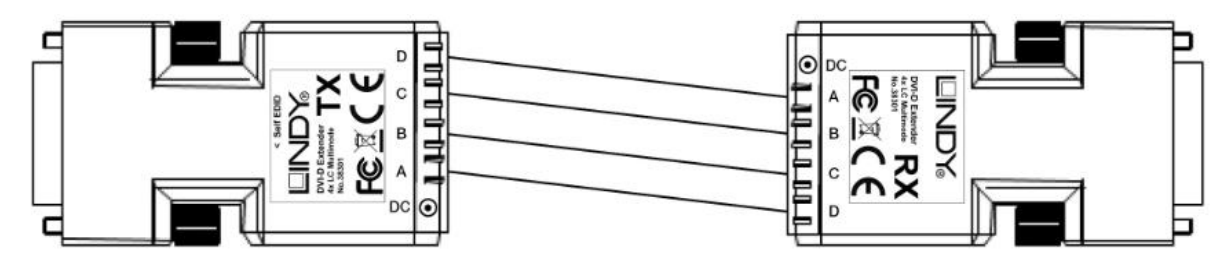

- 3. Schließen Sie die Netzteile an **TX** und **RX** an. Der TX kann alternativ durch die DVI Quelle mit Strom versorgt werden sofern sie etwa 200mA liefern kann; das Netzteil wird jedoch benötigt wenn die PWR LED nicht richtig leuchtet oder wenn keine stabile zuverlässige Verbindung aufgebaut werden kann.
- 4. Schließen Sie TX und RX direkt an Ihre DVI Geräte an. Verlängerungskabel oder Adapter können möglicherweise eine unzuverlässige Verbindung hervorrufen.
- 5. Schalten Sie zum Abschluss der Installation alles ein.

#### **Fehlersuche und -behebung**

- Sollten Sie Probleme mit der Auflösung haben oder Sie die gewollte Auflösung nicht einstellen können führen Sie die EDID Self Learning Prozedur durch wie oben beschrieben.
- Prüfen Sie die LC Kabel auf korrekten Sitz und 1:1 Verbindung (Port 1 an Port 1, usw.). Duplex LC Kabel können für eine Cross Over Verbindung konfiguriert sein, in diesem Falle tauschen Sie die Portanschlüsse an einem Ende des Kabels miteinander.
- Stellen Sie sicher, dass die LC Kabel keine Knicke haben. Wenn die PWR LEDs alle hell leuchten versuchen Sie ein anderes kurzes LC Kabel. Falls dies funktioniert ist ihr langes LC Kabel fehlerhaft.
- **Wiederherstellung der originalen EDID Voreinstellung**

Schließen Sie das Netzteil an den Transmitter an und ziehen Sie alle anderen Anschlüsse ab. Drücken Sie den **Self-EDID** Schalter mit einem dünnen Gegenstand (Büroklammer). Nach Abschluss des Vorganges hört die LED auf zu blinken.

# **Manuel Utilisateur Français**

#### **Introduction**

Merci d'avoir choisi l'extender DVI-D sur fibre optique LINDY (Fibre Optic DVI-D Extender) ! Cet extender sur fibre optique vous permet de transmettre des signaux DVI-D Single Link jusqu'à une résolution maximale de 1920x1200, jusqu'à 500m en utilisant deux fibres optiques multimode 50/125µm LC Duplex standard.

#### **Caractéristiques**

- Transmet les signaux DVI-D jusqu'à 500m
- Prend en charge les résolutions DVI-D Single Link, jusqu'à 1920x1200@60Hz, HDCP non pris en charge
- Convient à un usage avec ordinateur, murs d'écrans et équipements de présentation
- Peut être utilisé avec deux fibres optiques standard LC Duplex ou 4x LC (non fournis)
- Présélection de données EDID et fonction d'apprentissage Self-EDID

#### **Contenu de l'emballage**

- Extender DVI-D sur fibre optique LINDY x 2 (1x émetteur (Transmitter), 1x récepteur( Receiver))
- Alimentation multi-pays (5VDC) x 2
- Ce manuel

**NE PAS appliquer de contrainte ou de traction sur la fibre optique LC ou ses** 

#### **connecteurs !**

**NE PAS appliquer un rayon de courbure en dessous du minimum accepté, environ** 

**5cm – voir spécifications fabricant !**

**Remarques relatives à l'installation** 

#### **Les présélections EDID suivantes sont stockées dans l'extender:**

1360x768@60Hz; 1920x1080@60Hz; 1920x1200@60Hz; 1600x1200 @60Hz; 1280x1024 @60Hz; 1280x960 @60Hz; 1152x864 @75Hz; 1280x720 @60Hz; 1440x900 @60Hz; 720x400 @70Hz; 640x480 @60Hz; 640x480 @72Hz; 640x480 @75Hz; 800x600 @60Hz; 800x600 @72Hz; 800x600 @75Hz; 1024x768 @60Hz; 1024x768 @70Hz; 1024x768 @75Hz; 1280x1024 @75Hz; 1152x870 @60HZ

Les résolutions entrelacées ne sont pas prises en charge.

Si la résolution ou la fréquence exigée par votre écran ne sont pas inclus ci-dessus, les données EDID de l'écran peuvent être stockées dans l'émetteur par la fonction d'auto-apprentissage EDID, en utilisant les étapes de la page suivante.

#### **ATTENTION !**

#### **L'extender peut devenir très chaud pendant son utilisation !**

**Évitez de le toucher directement et installez-le dans un endroit suffisamment ventilé !**

# **Manuel Utilisateur Français**

#### **Installation**

- 1. Si la résolution de votre écran ne correspond pas avec les présélections EDID, effectuez la procédure **EDID self learning / copying** suivante
	- a. Démarrez l'écran.
	- b. Branchez le connecteur d'alimentation dans le Transmitter (TX).
	- c. Connectez le TX à l'écran (PAS à la source !).
	- d. Appuyez sur le bouton self-EDID sur le TX avec un trombone par exemple. La LED verte va clignoter pour indiquer que la procédure de copie à débuter. Lorsque cette LED cesse de clignoter, la procédure de copie EDID est terminée.
	- e. Déconnectez le TX de l'écran et de son alimentation.
- 2. Connectez chaque fibre optique comme indiqué ci-dessous sur les ports sur le Transmitter (TX) et Receiver (RX). Notez que vous connectez les fibres de façon croisée de a -> d, b -> c, c -> b et d -> a, assurez-vous qu'aucune poussière ne pénètre les connexions et conservez les capuchons de protection dans un lieu sûr !

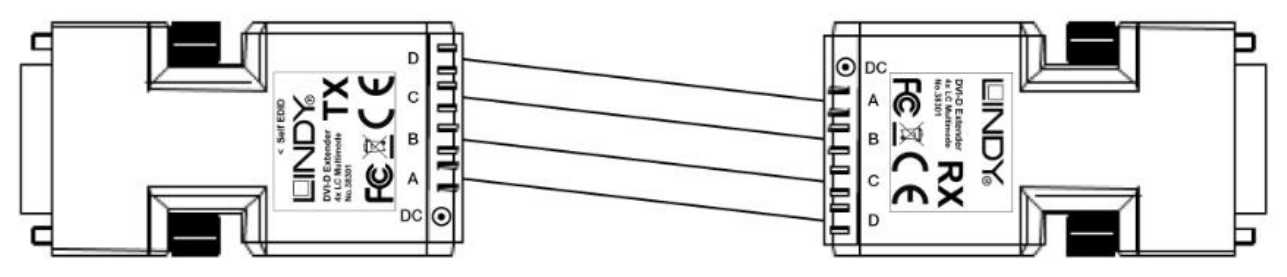

- 3. Connectez les alimentations aux RX et TX. Le TX peut également être alimenté via le port DVI s'il peut fournir ~200mA, l'alimentation secteur n'est requise que si le fonctionnement n'est pas fiable, ou si la LED d'alimentation sur le TX n'est pas allumée correctement.
- 4. Branchez le TX et RX directement aux ports DVI de la source et de l'affichage. NE PAS utiliser de câbles ou d'adaptateurs intermédiaires, cela pourrait provoquer des problèmes de fonctionnement.
- 5. Mettez la source et l'affichage DVI sous tension.

#### **Conseils de dépannage**

- Si vous rencontrez des problèmes avec la bonne résolution, répétez les étapes relatives à l'apprentissage de l'EDID comme décrit plus haut.
- Si l'extender fonctionne de façon erratique et si vous n'avez pas connecté l'alimentation au TX, veuillez installer l'alimentation au TX, l'alimentation provenant du port DVI de la source peut ne pas être suffisante.
- Vérifiez la connexion des fibres optiques. Vérifiez que le port 1 sur le TX est connecté directement au port 1 sur le RX – certaines fibres Duplex LC peuvent avoir une connexion croisée. Si cela est le cas, échangez les connecteurs à une extrémité de la fibre.
- Vérifiez qu'il n'y a pas de cassure sur la fibre LC, pour s'assurer que le problème ne vienne pas d'une fibre défectueuse. Tenez compte des exigences de manipulations en ce qui concerne les fibres optiques !
- **Restauration des paramètres EDID par défaut:** branchez l'alimentation du TX et déconnectez toutes les connexions DVI. Appuyez sur le bouton self-EDID avec un trombone par exemple. La LED verte clignotera pour indiquer la restauration des informations EDID par défaut. La procédure sera terminée lorsque cette LED cessera de clignote.

# **Manuale d'uso Italiano**

#### **Introduzione**

Vi ringraziamo per aver acquistato l'Extender su Fibra Ottica DVI-D LINDY! Questo dispositivo vi permetterà di trasmettere un segnale DVI-D Single Link fino ad una distanza di 500m/1600 piedi alla risoluzione massina di 1920x1200 utilizzando due cavi standard duplex multimode 50/125um LC-LC.

#### **Caratteristiche**

- Estende segnali DVI-D fino a 500m/ 1600 piedi
- Supporta segnali DVI-D Single Link con risoluzioni fino a 1920x1200@60Hz**. HDCP NON SUPPORTATO**
- Utilizzabile con Computer, Video Wall e sistemi di presentazione
- Può essere utilizzato con due cavi standard LC Duplex o un cavo a 4 fibre terminate con connettori LC (non inclusi)
- Contiene un Set di EDID standard e include una funzione di autoapprendimento dei dati EDID

# **Contenuto della confezione**

- Extender DVI-D su fibra ottica LINDY x 2 (1x Trasmettitore, 1x Ricevitore)
- Alimentatore Multi-Country (5VDC) x 2
- Questo manuale utente

**NON sottoponete il cavo a fibra ottica ed i connettori a trazioni o stress meccanici di qualsiasi tipo!** 

**NON piengate il cavo in fibra al di sotto del raggio minimo consentito! (di solito circa**

**5cm – fate riferimento alla documentazione del produttore)**

#### **Raccomandazioni Pre-Installazione**

#### **Le informazioni EDID memorizzate nel prodotto sono le seguenti:**

1360x768@60Hz; 1920x1080@60Hz; 1920x1200@60Hz; 1600x1200 @60Hz; 1280x1024 @60Hz; 1280x960 @60Hz; 1152x864 @75Hz; 1280x720 @60Hz; 1440x900 @60Hz; 720x400 @70Hz; 640x480 @60Hz; 640x480 @72Hz; 640x480 @75Hz; 800x600 @60Hz; 800x600 @72Hz; 800x600 @75Hz; 1024x768 @60Hz; 1024x768 @70Hz; 1024x768 @75Hz; 1280x1024 @75Hz; 1152x870 @60HZ

Tutte le risoluzioni interlacciate NON sono supportate.

Se la risoluzione o la frequenza del vostro video non è fra quelli indicati sopra, le informazioni EDID del monitor possono essere salvate nel trasmettitore grazie alla funzione di autoapprendimento EDID seguendo i passaggi descritti nella pagina seguente.

#### **ATTENZIONE!**

#### **L'Extender può diventare molto caldo durante l'utilizzo!**

**Evitate di toccarlo e posizionatelo in una zona adeguatamente ventilata!**

# **Manuale d'uso Italiano**

- a. Accendete il monitor.
- b. Collegate l'alimentatore all'unità trasmittente (TX).
- c. Collegate l'unita TX al monitor (non alla sorgente!).
- d. Premete il pulsante self-EDID sull'unità TX con un oggetto sottile (per esempio una clip). Il LED verde lampeggerà indicando l'avvio della procedura che sarà completa non appena il LED smetterà di lampeggiare.
- e. Disconnettete l'unità TX dal monitor e dall'alimentatore.
- 2. ATTENZIONE: Collegate i cavi in fibra ottica alle unità TX e RX secondo lo schema seguente: (vanno inseriti secondo lo schema **a -> d, b -> c, c -> b e d -> a**). Assicuratevi che non penetri polvere nelle porte e conservate i tappi di protezione in posto sicuro!

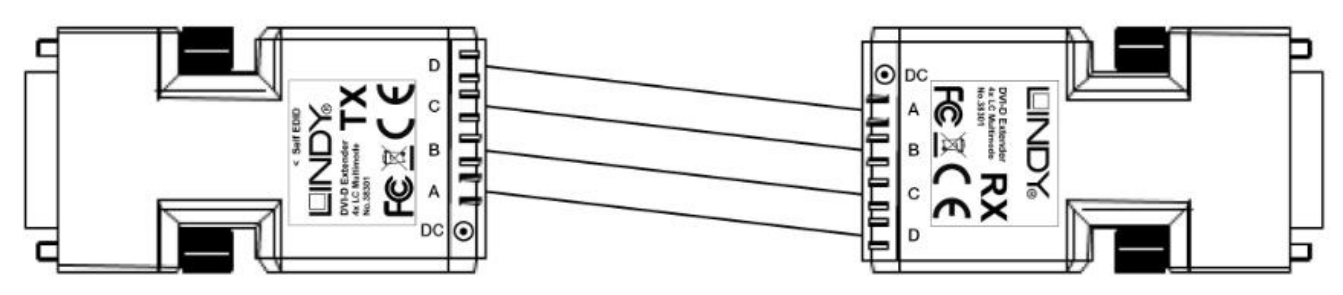

- 3. Collegate gli alimentatori alle unità RX e TX. L'unità TX può essere alimentata dalla porta DVI nel caso questa riesca a fornire ~200mA di corrente. L'alimentatore è necessario solo nel caso la comunicazione diventi instabile o se il LED Power sull'unità non si accende alla massima luminosità.
- 4. Collegate le unità TX e RX direttamente nella porta DVI della sorgente e del monitor senza utilizzare nessun cavo o adattatore intermedio per evitare instabilità di funzionamento.
- 5. Accendete sorgente e monitor DVI

**Risoluzione dei Problemi**

- Se avete problemi ad impostare la risoluzione corretta ripetete la procedura di auto apprendimento dell'EDID descritta sopra.
- Se l'extender non funziona con continuità e non avete collegato l'alimentatore all'unità TX vi preghiamo di connetterlo perchè la porta DVI potrebbe non fornire sufficiente corrente.
- Controllate che i connettori in fibra siano connessi nell'ordine corretto e controllate che gli stessi non siano già configurati in versione cross over. In questo cavo invertite da un lato i connettori fra loro
- Controllate che i cavi LC non siano difettosi o danneggiati. Fate attenzione alle raccomandazioni di utilizzo ed installazione dei cavi in fibra!!
- **RIPRISTINO DELLA TABELLA EDID ORIGINALE**: disconnettete l'unità TX dalla porta DVI e collegando l'alimentatore. Procedete poi a premere il pulsante self-EDID con un oggetto sottile (per esempio una clip). Il LED verde inizierà a lampeggiare per indicare l'inizio del ripristino e si fermerà non appena l'operazione sarà completata.

#### **Dimensions: ~ 69 x 40 x 15 mm<sup>3</sup>**

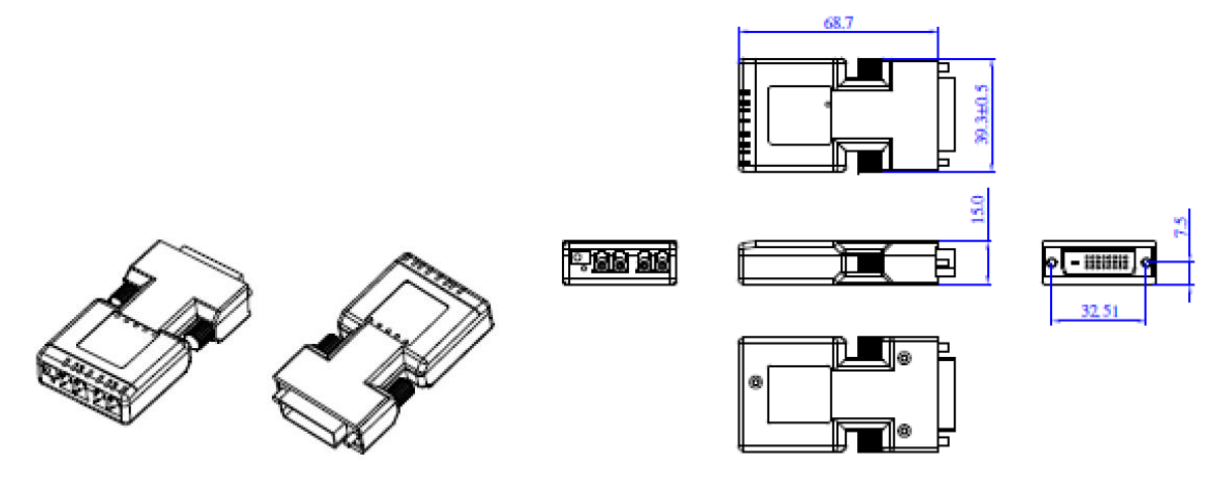

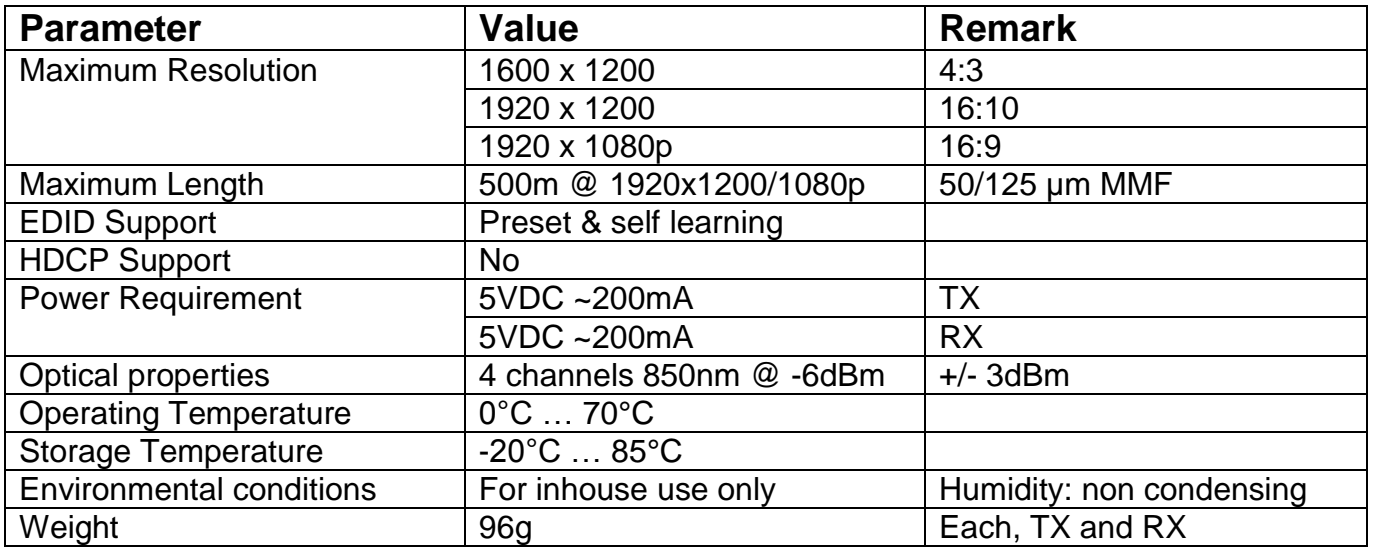

#### **LINDY Herstellergarantie – Hinweis für Kunden in Deutschland**

LINDY gewährt für dieses Produkt über die gesetzliche Regelung in Deutschland hinaus eine zweijährige Herstellergarantie ab Kaufdatum. Die detaillierten Bedingungen dieser Garantie finden Sie auf der LINDY Website aufgelistet bei den AGBs.

#### *CE Konformitätserklärung*

Dieses Produkt entspricht den einschlägigen EMV Richtlinien der EU für IT-Equipment und darf nur zusammen mit abgeschirmten Kabeln verwendet werden.

Diese Geräte wurden unter Berücksichtigung der RoHS Vorgaben hergestellt.

Die formelle Konformitätserklärung können wir Ihnen auf Anforderung zur Verfügung stellen

#### **FCC Warning**

This device complies with part 15 of the FCC Rules.

- Operation is subject to the following two conditions: 1. This device may not cause harmful interference, and
- 2. This device must accept any interference received, including interference that may cause undesired operation.

#### **CE Certification**

This equipment complies with the requirements relating to electromagnetic compatibility, EN 55024 and EN55022 class A for ITE, EN61000-3-2/-3 the essential protection requirement of Council Directive 89/336/EEC on the approximation of the laws of the Member States relating to electromagnetic compatibility.

#### Hersteller / Manufacturer (EU): LINDY Electronics Ltd.

LINDY-Elektronik GmbH Sadler Forster Way GERMANY UNITED KINGDOM T: 0049 (0)621 470050 T: +44 (0) 1642 754000 Email: info@lindy.com postmaster@lindy.co.uk

Markircher Str. 20 Teesside Ind. Est., Thornaby 68229 Mannheim Stockton-on-Tees, TS17 9JY

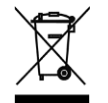

#### **WEEE (Waste of Electrical and Electronic Equipment), Recycling of Electronic Products**

#### **United Kingdom**

In 2006 the European Union introduced regulations (WEEE) for the collection and recycling of all waste electrical and electronic equipment. It is no longer allowable to simply throw away electrical and electronic equipment. Instead, these products must enter the recycling process.

Each individual EU member state has implemented the WEEE regulations into national law in slightly different ways. Please follow your national law when you want to dispose of any electrical or electronic products. More details can be obtained from your national WEEE recycling agency.

#### **Germany / Deutschland**

Die Europäische Union hat mit der WEEE Direktive umfassende Regelungen für die Verschrottung und das Recycling von Elektro- und Elektronikprodukten geschaffen. Das deutsche Elektro- und Elektronikgerätegesetz – ElektroG verbietet das Entsorgen von Elektro- und Elektronikgeräten über die Hausmülltonne! Diese Geräte müssen den lokalen Sammelsystemen bzw. örtlichen Sammelstellen zugeführt werden! Dort werden sie kostenlos entgegen genommen. Die Kosten für den weiteren Recyclingprozess übernimmt die Gesamtheit der Gerätehersteller.

#### **France**

En 2006, l'union Européenne a introduit la nouvelle réglementation (DEEE) pour le recyclage de tout équipement électrique et électronique.

Chaque Etat membre de l' Union Européenne a mis en application la nouvelle réglementation DEEE de manières légèrement différentes. Veuillez suivre le décret d'application correspondant à l'élimination des déchets électriques ou électroniques de votre pays.

#### **Italy**

Nel 2006 l'unione europea ha introdotto regolamentazioni (WEEE) per la raccolta e il riciclo di apparecchi elettrici ed elettronici. Non è più consentito semplicemente gettare queste apparecchiature, devono essere riciclate. Ogni stato membro dell' EU ha tramutato le direttive WEEE in leggi statali in varie misure. Fare riferimento alle leggi del proprio Stato quando si dispone di un apparecchio elettrico o elettronico.

Per ulteriori dettagli fare riferimento alla direttiva WEEE sul riciclaggio del proprio Stato.

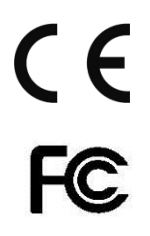

LINDY No. 38301

3<sup>th</sup> Edition, Septmeber 2015

**www.lindy.com**